# 配置和整合CUAC標準IM和線上狀態整合

# 目錄

#### 簡介

CUAC標準IM和狀態整合 CUAC標準客戶端中的配置 在CUAC客戶端中的狀態CUAC — 標準客戶端 CUAC標準客戶端如何為使用者提供線上狀態 預設User@Proxy域即時消息編址方案 目錄URIIM編址方案 CUAC標準狀態整合故障排除 CUAC標準客戶端連線詳細資訊中配置的域不正確 狀態更改通知成功 相關檔案

# 簡介

本文檔介紹CUAC標準客戶端如何與CUAC控制檯中用於Jabber線上狀態的IM和線上狀態伺服器整 合。

# CUAC標準IM和狀態整合

### CUAC標準客戶端中的配置

Cisco Unified Attendant Console(CUAC)標準客戶端在CUAC控制檯中為目錄聯絡人連線並 整合用於Jabber線上狀態的IM和線上狀態伺服器。 在CUAC標準客戶端中,此連線狀態配 置非常簡單。 這些資訊可以在客戶端安裝期間提供,也可以跳過並在安裝之後提供。

要在客戶端中配置這些設定,請選擇 **File > Options > Operator Details**.

在Presence Details部分,輸入所需的資訊:

伺服器地址 — IM和線上狀態伺服器的IP地址、主機名或FQDN

端口 — 5222 ( 因為連線是XMPP訂閱 )

Domain — 在IM and Presence伺服器配置中配置為預設域的域。

User - Presence Enabled終端使用者名

密碼 — 終端使用者密碼

配置這些選項後,選擇Apply按鈕時,IM and Presence伺服器會驗證線上狀態詳細資訊。

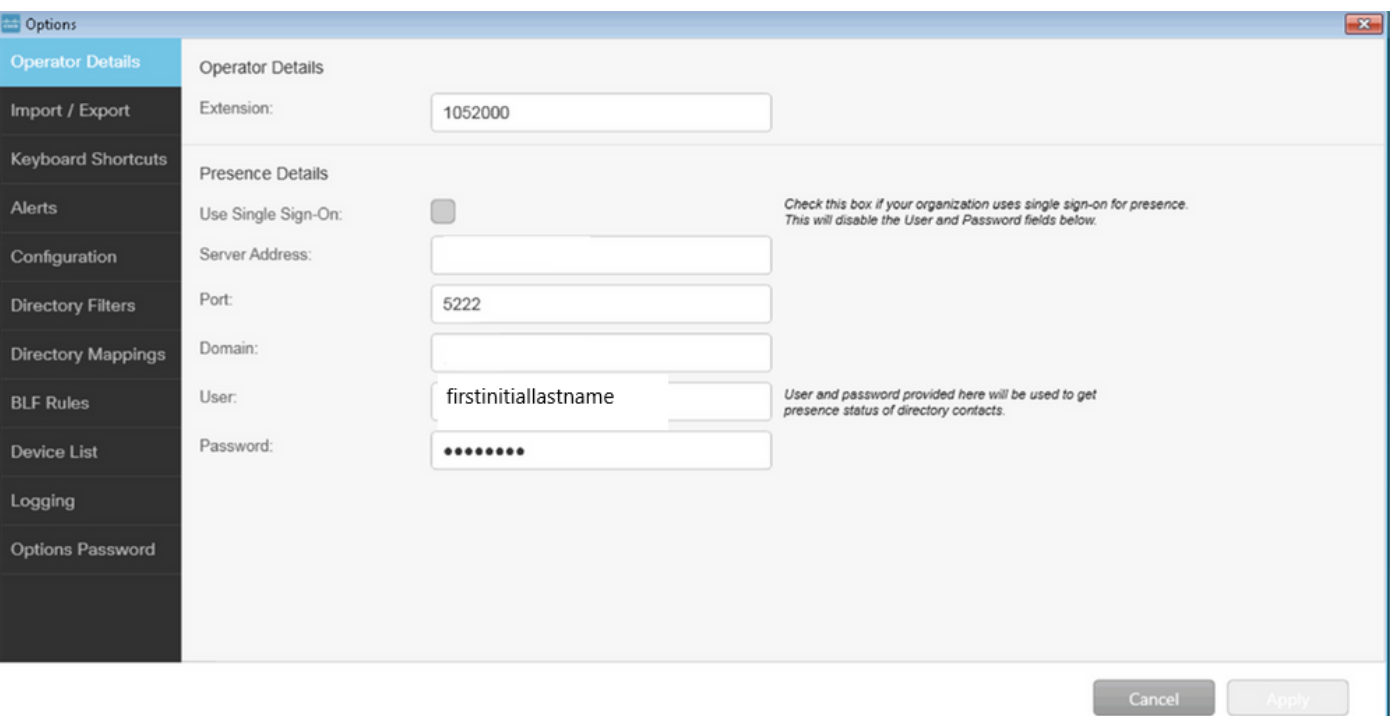

註:連線成功時,「應用」按鈕不可選。如果連線詳細資訊有問題,則顯示此錯誤:

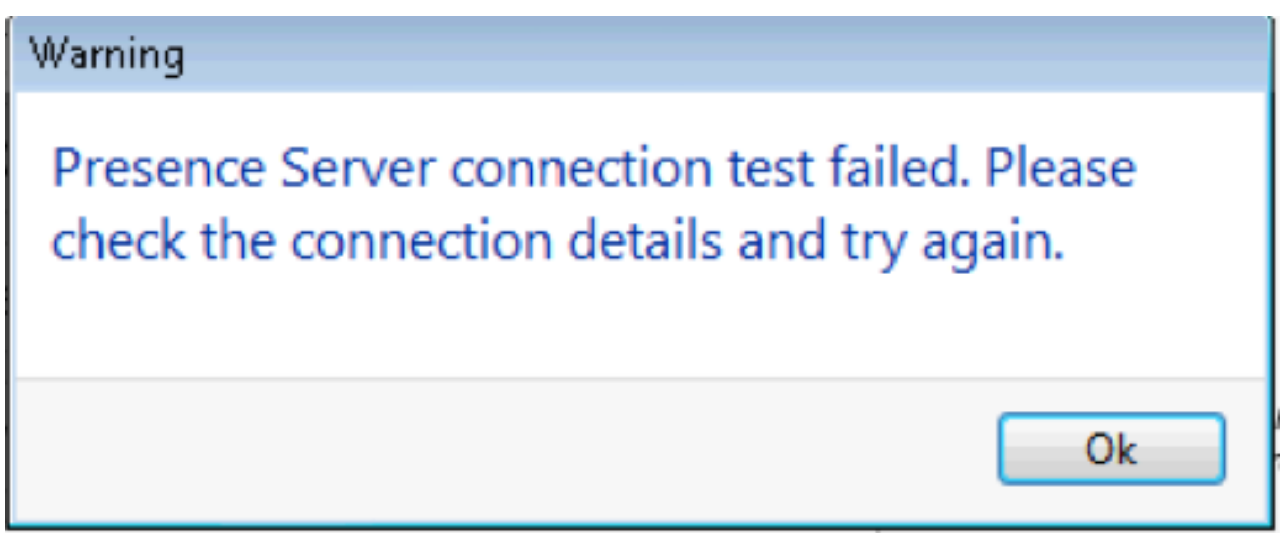

如果提供的伺服器出現連線問題、使用者名稱/密碼錯誤或存在域不正確,則會出現此錯誤  $\circ$ 

### CUAC客戶端中的狀態CUAC — 標準客戶端

在使用者姓氏左側的存在橢圓中可看到CUAC客戶端中的存在。 以下是「可用」狀態的示 例。

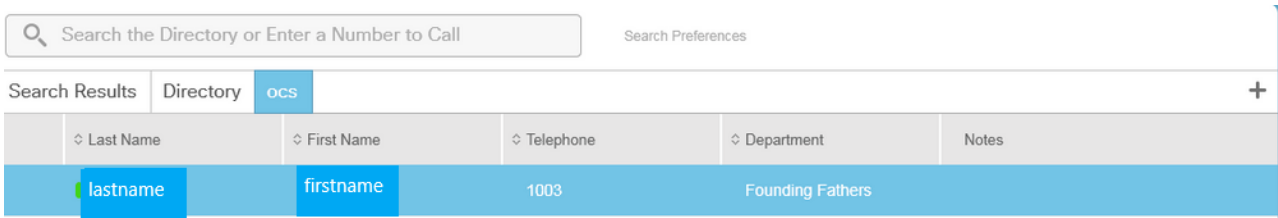

#### 呼叫/會議忙碌/忙碌(處理其他呼叫的時間)/會議狀態顯示如下:

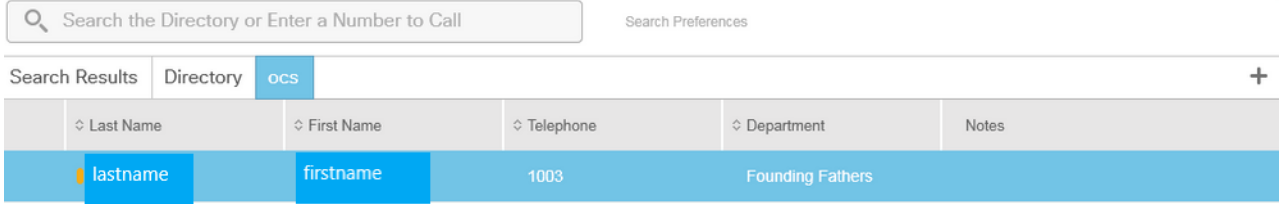

#### DND顯示如下:

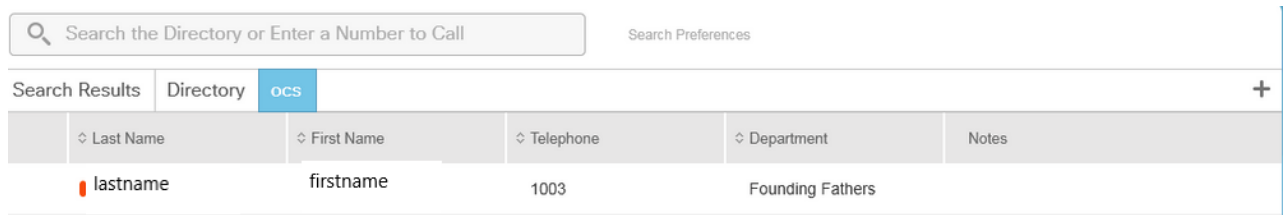

### CUAC標準客戶端如何為使用者提供線上狀態

#### 預設User@Proxy域即時消息編址方案

CUAC客戶端使用在選項中配置的終端使用者帳戶來傳送使用者的線上訂用。

在每個使用者的Contact Details中,目錄URI欄位用於填充線上狀態訂閱的URI。 對於上面 的user firstname lastname,我們看到以下內容:

### Contact

First Name:

Middle Name:

Last Name:

Telephone:

Email:

Directory Uri:

Mobile:

Home Phone:

Location:

Department:

Manager:

User Field 1:

User Field 2:

Note:

firstname

lastname

1003

firstinitiallastname@

firstinitiallastname

Monticello Charlottesville, Virginia

Cancel

**Founding Fathers** 

由於使用者沒有在CUCM中配置目錄URI,因此請僅應用使用者名稱。

使用Presence Details中配置的域構建URI - firstinitiallastname@domain.net。

然後,此URI用於向IMP傳送XMPP線上狀態訂閱以獲取使用者的線上狀態。

#### 目錄URI IM編址方案

CUAC標準版支援線上狀態訂閱的目錄URI IM編址方案。

預訂線上狀態的過程是相同的,但是,為客戶端提供完整的URI,而不是僅提供使用者名稱  $\circ$ 

在這種情況下,聯絡人詳細資訊中會提供完整的URI:

## **All** Contact

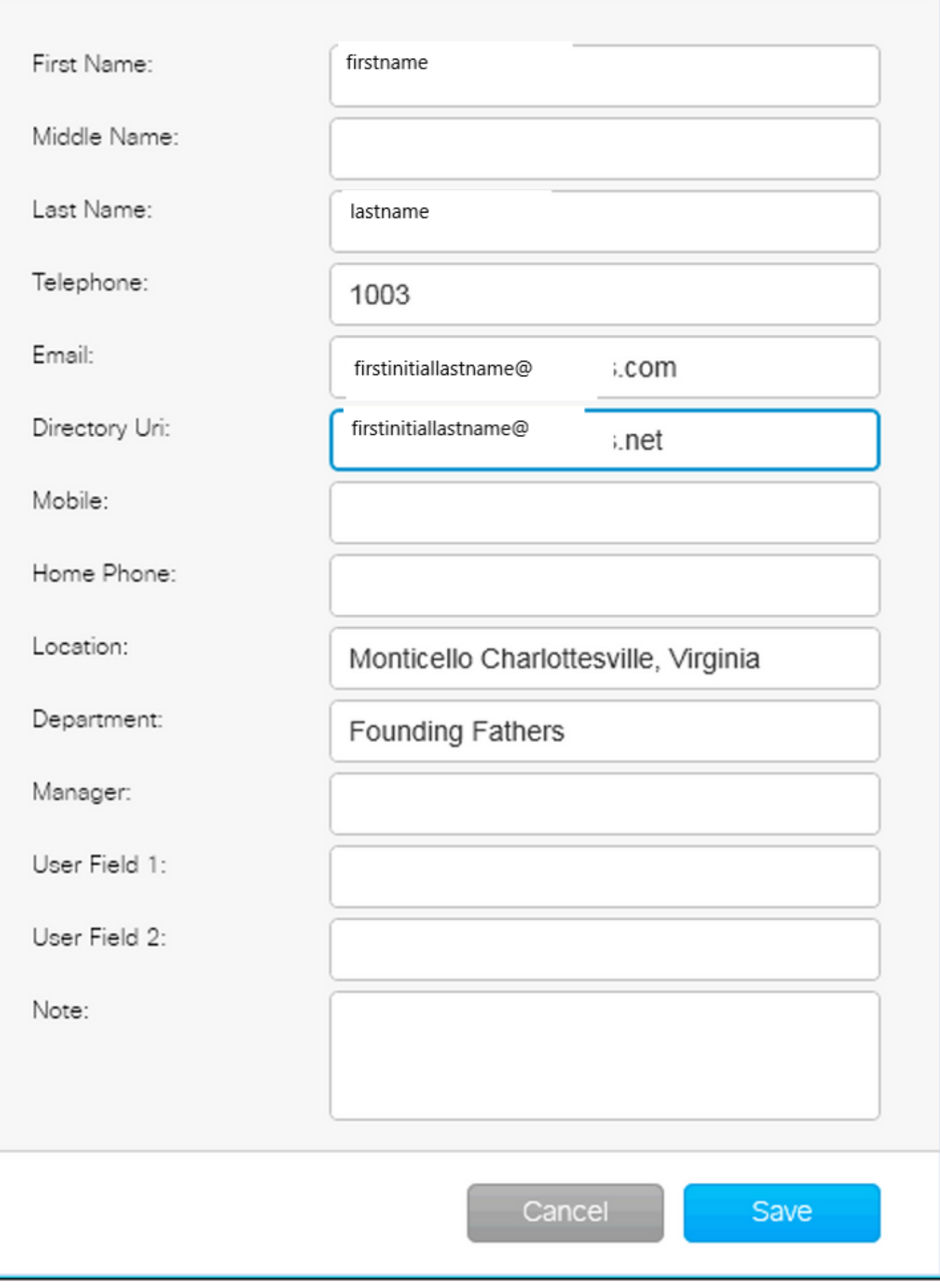

 $\mathbf{x}$ 

請記住,無論預設的IM地址方案還是目錄URI是否在IMP中使用,管理員必須在連線詳細資 訊中提供預設域。

確保線上狀態連線詳細資訊中的域、使用者名稱和密碼正確無誤,這一點非常重要。

在日誌中我們看到以下內容:

#### CUAC標準客戶端連線詳細資訊中配置的域不正確

2016-05-24 15:51:19,799 [1] INFO XMPP - XMPPWrapper.IsValidLogin:主機 :x.x.x.x,埠:5222,**域:domain.ne,使用者名稱:firstintiallastname@domain.ne**。 2016-05-24 15:51:19,799 [1] INFO XMPP - XMPPWrapper.IsValidLogin:日誌事件 :建立\_xmppClient的新例項 2016-05-24 15:51:19.799 [1] INFO XMPP - XMPPWrapper.IsValidLogin:日誌事件 :已建立\_xmppClient的新例項

在此例項中,域配置為domain.ne而不是domain.net。 這是不正確的,會導致嘗試進行 身份驗證的使用者不正確,網址為firstinitiallastname@domain.ne。

#### 使用者授權失敗,出現錯誤:

2016-05-24 15:51:32,761 [33] INFO XMPP - XMPPWrapper.IsValidLogin:日誌事件 :RECV: <stream:features><mechanism xmlns='urn:ietf:params:xml:ns:xmppsasl'><mechanism>PLAIN</mechanism><mechanism>CISCO-VTG-TOKEN</mechanism></mechanism></stream></stream></stream:features> 2016-05-24 15:51:32,762 [33] INFO XMPP - XMPPWrapper.IsValidLogin:日誌事件 : 傳送: <auth mechanism="PLAIN" xmlns="urn:ietf:params:xml:xmppsasl">AGd3YXNoaW5ndG9uAFJUUCFhcHBz</auth>

2016-05-24 15:51:32,779 [33] INFO XMPP - XMPPWrapper.IsValidLogin:日誌事件 :RECV: <failure xmlns='urn:ietf:params:xml:ns:xmpp-sasl'><notauthorized/></failure>

停止連線並關閉使用者的IMP會話:

2016-05-24 15:51:32,780 [33]資訊XMPP - XMPPWrapper.IsValidLogin:日誌事件 :觸發OnLoginError()

2016-05-24 15:51:32,780 [33] INFO XMPP - XMPPWrapper.IsValidLogin:

StatusChangeEvent:<Start xmlns="firstinitiallastname@domain.ne">

<Status id="403">&lt:failure xmlns="urn:ietf:params:xml:ns:xmpp-sasl"&qt:&lt:notauthorized /></failure&gt;</Status>

</Start>

2016-05-24 15:51:32,780 [33] INFO XMPP - XMPPWrapper.IsValidLogin:日誌事件 :AUTH錯誤: <failure xmlns="urn:ietf:params:xml:ns:xmpp-sasl"><not-authorized /></failure>

2016-05-24 15:51:32,781 [33] INFO XMPP - XMPPWrapper.IsValidLogin:日誌事件 :RECV: </stream:stream>

2016-05-24 15:51:32,781 [33] INFO XMPP - XMPPWrapper.IsValidLogin:日誌事件 :------斷到firstinitiallastname@domain.ne ------

2016-05-24 15:51:32,781 [33]資訊XMPP - XMPPWrapper.IsValidLogin:日誌事件 :觸發OnDisconnect()

2016-05-24 15:51:32,781 [33] INFO XMPP - XMPPWrapper.IsValidLogin: StatusChangeEvent:<Shutdown xmlns="firstinitiallastname@domain.ne"> <Status id="503">已失去與x.x.x.x的連線</Status>

</Shut>

#### 錯誤顯示在客戶端視窗中:

2016-05-24 15:51:34,299 [1]警告檢視 — OperatorDetailsViewModel.DoSave。 Presence Server連線測試失敗。請檢查連線詳細資訊,然後重試。主機:x.x.x.x,埠 :5222

要解決此問題,請更正域。 如果密碼不正確或使用者名稱不正確,也會出現相同的錯 誤。

#### 狀態更改通知成功

2016-05-24 15:41:01,086 [3] DEBUG XMPP - XMPPWrapper: PresencePlugin日誌 :觸發OnPresenceNotification() 2016-05-24 15:41:01,086 [3] DEBUG XMPP - <PresenceNotify xmlns="firstinitiallastname@domain.net/jabber\_9934"> <Show>available</Show> <State type="sub" /> <State type="phone"></State> </PresenceNotify> 2016-05-24 15:41:01,086 [3] INFO XMPP - XMPPWrapper: OnPresenceChange: URI:firstinitiallastname@domain.net, eventUID:available, subState:, PhoneState:

在此狀態更新中,使用者狀態更改為「可用」。

# 相關檔案

 [統一話務台:eos eol通知清單](/content/en/us/products/unified-communications/unified-attendant-consoles/eos-eol-notice-listing.html)

#### 關於此翻譯

思科已使用電腦和人工技術翻譯本文件,讓全世界的使用者能夠以自己的語言理解支援內容。請注 意,即使是最佳機器翻譯,也不如專業譯者翻譯的內容準確。Cisco Systems, Inc. 對這些翻譯的準 確度概不負責,並建議一律查看原始英文文件(提供連結)。